## COMMITTEE FINANCE REPORTING

MONTANA COMMISSIONER OF POLITICAL PRACTICES

CPPHELP@MT.GOV / @MONTANACOPP

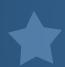

## FILE YOUR REPORTS ELECTRONICALLY, USING CERS

- ALL REPORTS MUST BE FILED ELECTRONICALLY, USING THE CAMPAIGN ELECTRONIC REPORTING SYSTEM (CERS)
- ACCESS CERS FROM THE COPP'S WEBSITE,

HTTPS://POLITICALPRACTICES.MT.GOV/

CLICK THE 'ACCESS CERS' ICON

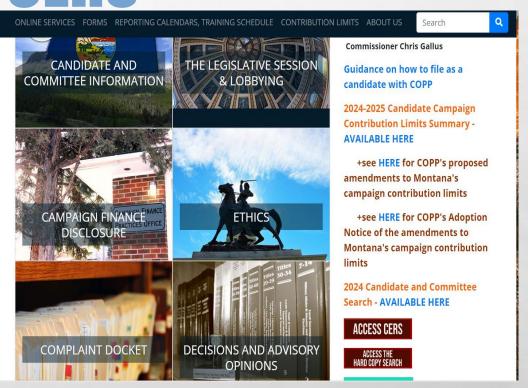

## **ACCESSING CERS**

### 1. CLICK 'ACCESS MY ACCOUNTS'

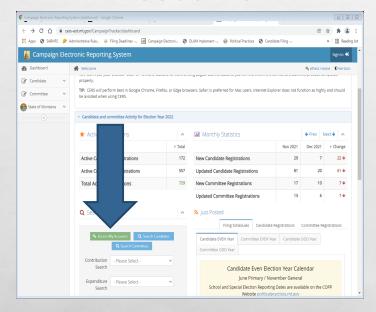

### 2. LOGIN (USING OKTA)

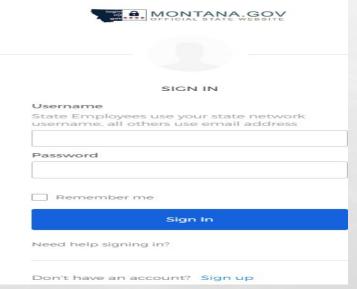

## 3. SELECT YOUR COMMITTEE

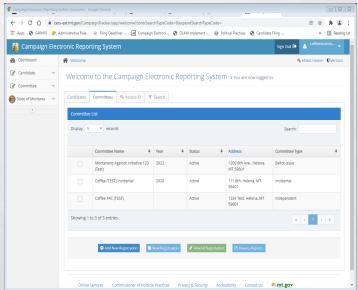

# UPDATE THE C2 WITHIN 5 DAYS OF CHANGE

TREASURER REVISION, ADDRESS, EMAIL OR PHONE NUMBER CHANGE, ETC.

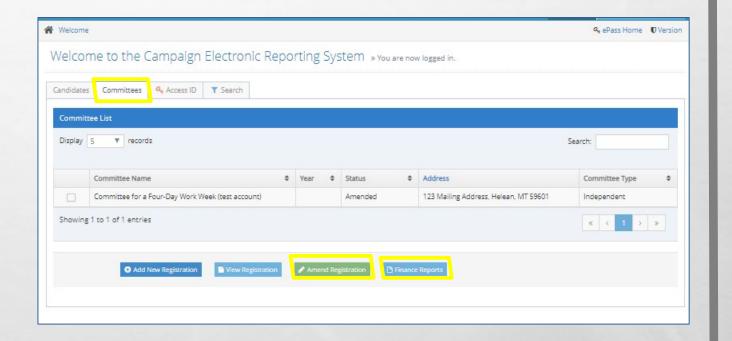

C-2: IMPORTANT
ELEMENTS!
- EMAIL
- PHONE
- SUPPORT &
OPPOSITION INFO

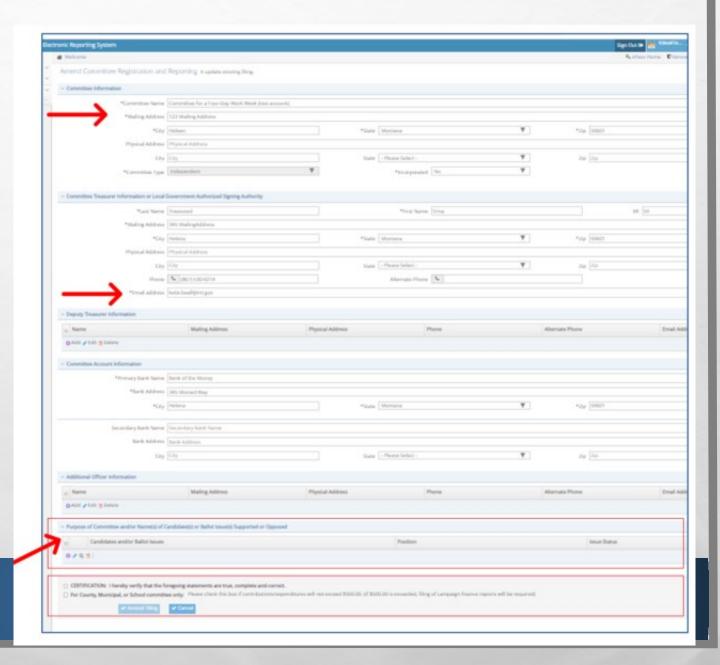

### REPORTING DATES

- FINANCE REPORTS DUE MARCH 30, APRIL 30, MAY 30, JUNE 30, AUGUST 30, SEPTEMBER 30, OCTOBER 30, AND NOVEMBER 30, 2022
- FULL REPORTING CALENDAR AVAILABLE ON THE REPORTING CALENDARS SECTION OF COPP WEBSITE

### **Committee Even Election Year Calendar**

### Committee Finance Report Calendar June Primary/November General elections

Report form C-4 or C-6 must be filed for each reporting period to disclose all transactions that occurred during the specific reporting period.

| Filing Deadline                                                            | Reporting Period                                                                                                    |
|----------------------------------------------------------------------------|----------------------------------------------------------------------------------------------------|
| April 5*                                                                   | Quarterly- Date of first contribution/expenditure through March 31                                                                                                    |
| July 5*                                                                    | Quarterly- April 1 through June 30                                                                                                    |
| October 5*                                                                 | Quarterly- July 1 through Sept. 30                                                                                                    |
| January 5*                                                                 | Quarterly- Oct. 1 through December 31                                                                                                    |
| March 30                                                                   | Monthly- January 1 through March 25                                                                                                    |
| April 30                                                                   | Monthly- March 26 through April 25                                                                                                    |
| May 25 through Primary<br>election date (C-7 and C-7E<br>Reporting Period) | File form C-7 within 2 business days if a contribution of \$500 or more is received from a single source between May 25 and the day before the primary election           |
| Reporting Period)                                                          | File form C-7E within 2 business days if days if an expenditure of \$500 or more is made between May 25 and the day before the primary election                           |
| May 30                                                                     | Monthly- April 26 through May 24                                                                                                    |
| June 30                                                                    | Post Primary- May 25 through June 25                                                                                                    |
| August 30                                                                  | Monthly- June 26 through August 25                                                                                                    |
| September 30                                                               | Monthly- August 26 through September 25                                                                                                    |
| October 25 through General election date (C-7 and C-7E                     | File form C-7 within 2 business days if a contribution of \$500 or<br>more is received from a single source between October 25 and<br>the day before the general election |
| Reporting Period)                                                          | File form C-7E within 2 business days if an expenditure of \$500 or more expenditure is made between October 25 and the day before the general election                   |
| October 30                                                                 | Monthly- September 26 through October 24                                                                                                    |
| November 30                                                                | Monthly- October 25 through November 25                                                                                                    |
|                                                                            | Reference 13-37-226(1)(e), Mont. Code Ann. for post-<br>election year reporting dates                                                                                     |

### STATE OF MONTANA POLITICAL CAMPAIGN CONTRIBUTION LIMITS SUMMARY

Applicable as of October 1, 2021 (Senate Bill 224, passed by the 2021 Montana Legislature)

This guide is just a summary - for complete requirements, see Title 13, Chapters 35 and 37, MCA.

### CANDIDATE

To Own Campaign......No Lim

### INDIVIDUAL Human Being

| To a Political Party CommitteeN  | 0   | Lim | iit |
|----------------------------------|-----|-----|-----|
| To a Political Action CommitteeN | 0   | Lim | ŵ   |
| To a Ballot Issue Committee No   | n I | im  | 'n  |

### POLITICAL COMMITTEE

| To a Political Party Committee  | No Limit |
|---------------------------------|----------|
| To a Political Action Committee | No Limit |
| To a Rallot Issue Committee     | No Limit |

### POLITICAL COMMITTEES (Excludes Political Party Committees)

| To candidates for Governor/Lt. Governor\$1,000 per election  |
|--------------------------------------------------------------|
| To a candidate for Other Statewide Office*\$700 per election |
| To a candidate for Other Public Office**\$400 per election   |

### POLITICAL PARTY COMMITTEE Aggregate Limits from ALL political party committees

Please Note: Political Party Committees <u>may not contribute</u> to candidates for judicial offices (i.e. Supreme Court Justice, District Judge, Justice of the Peace).

A political party committee may endorse a candidate for judicial office and make an independent expenditure relating to such an election. See Sanders County Republican Party v. Bullock, 698 F3d 741 (9th Cir, 2012). See also personnel services exception ARM 44.11.225 (3).

| To candidates for Governor/Lt. Governor     | \$100,000 per election |
|---------------------------------------------|------------------------|
| To a candidate for Other Statewide Office*  | \$75,000 per election  |
| To a candidate for PublicService Commission | \$15,000 per election  |
| To a candidate for State Senate             | \$3,000 per election   |
| To a candidate for Other Public Office**    | \$2,000 per election   |

### CORPORATION OR UNION

May not contribute directly or indirectly to a candidate, 13-35-227. MCA.

## CAMPAIGN CONTRIBUTION LIMITS

- COMMITTEES NOT LIMITED IN HOW MUCH THEY CAN ACCEPT FROM CONTRIBUTORS
- KEEP IN MIND THAT CANDIDATES HAVE CAMPAIGN CONTRIBUTION LIMITS
  - AGGREGATE LIMITS FOR POLITICAL PARTY COMMITTEE CONTRIBUTIONS
  - <u>HTTPS://POLITICALPRACTICES.MT.GOV/HOME/CONTRIBUTION-</u> LIMITS

MONTANA COMMISSIONER OF POLITICAL PRACTICES | Updated October 1, 2021

<sup>\*</sup>Other Statewide Office: Attorney General, Secretary of State, State Auditor, Superintendent of Public Instruction, Supreme Court Justice, Clerk of the Supreme Court

<sup>++</sup> Examples of Other Public Office: State District—Public Service Commissioner, State Senate, State House, and District Judge County— All County elected Officials, City—All City elected officials School—All School District Trustees

## **CORPORATE CONTRIBUTIONS**

- POLITICAL COMMITTEES CAN ACCEPT CORPORATE CONTRIBUTIONS
- CANDIDATES CANNOT ACCEPT CORPORATE FUNDS, DIRECTLY OR INDIRECTLY
  - CORPORATE FUNDS CAN BE USED FOR INDEPENDENT EXPENDITURES
- BEST PRACTICE= SEPARATE FUNDS RECEIVED FROM CORPORATE CONTRIBUTORS FROM FUNDS RECEIVED FROM NON-CORPORATE CONTRIBUTORS

## FILING A COMMITTEE FINANCE REPORT-STEPS

- STEP 1: ACCESS THE FINANCE REPORT
- STEP 2: REPORT CONTRIBUTIONS RECEIVED, EXPENDITURES MADE, DEBTS OWED, AND PAYMENTS
- STEP 3: CERTIFY AND FILE THE REPORT

## STEP 1: ACCESS THE REPORT

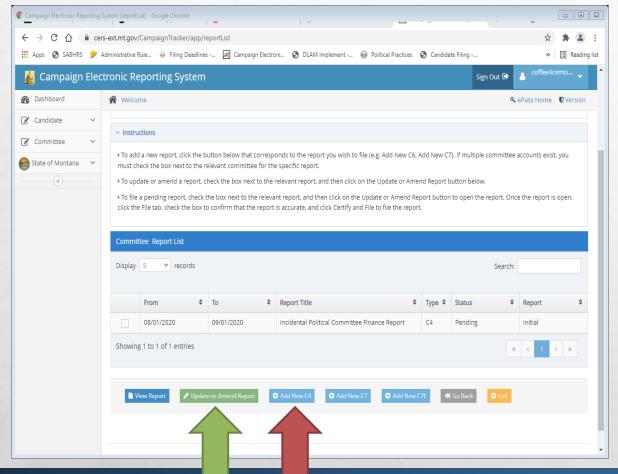

- NAVIGATE TO THE COMMITTEE REPORT LIST
- SELECT THE 'ADD NEW' ICON TO BEGIN A NEW COMMITTEE FINANCE REPORT; SELECT THE 'UPDATE OR AMEND REPORT' ICON TO UPDATE OR AMEND AN EXISTING REPORT
- BEST PRACTICE IS TO UPDATE REGULARLY AS YOU RECEIVE CONTRIBUTIONS AND MAKE EXPENDITURES
  - DATA IS NOT PUBLIC UNTIL A REPORT IS FILED

### **ACCESS THE REPORT**

- TIP! CHECK THE REPORTING PERIOD. ACTIVITY
  REPORTED USING A DATE OUTSIDE THE
  REPORTING PERIOD MAY LEAD TO AN ERROR
  MESSAGE
  - FROM= BEGINNING OF THE REPORTING PERIOD (AUTOFILLED BY CERS)
  - TO= END DATE FOR REPORT. SHOULD BE 5 DAYS BEFORE REPORTING DAY, 13-37-228(2), MCA

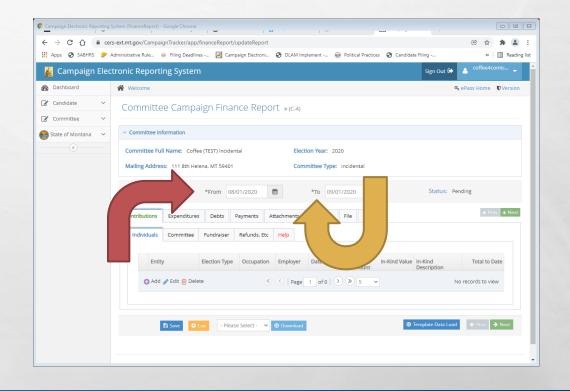

STEP 2: REPORT CONTRIBUTIONS RECEIVED, EXPENDITURES MADE, DEBTS OWED, AND PAYMENTS

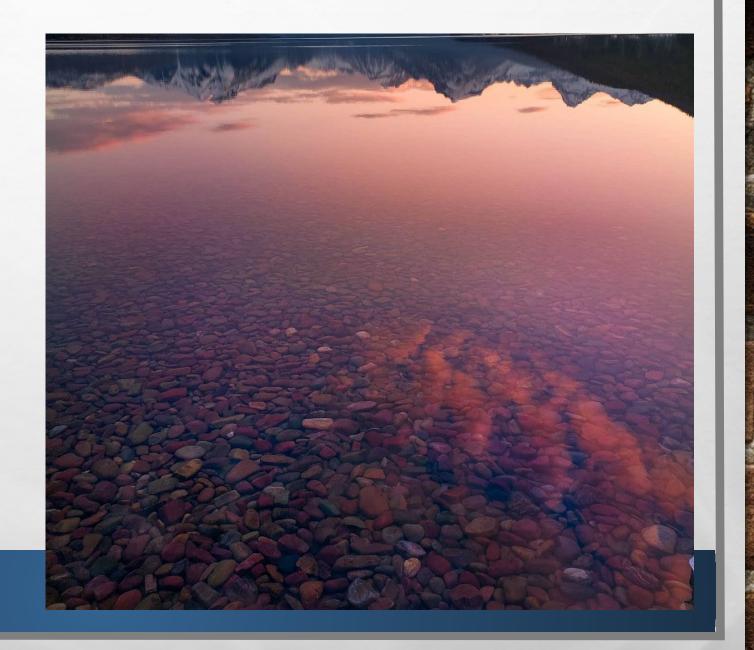

## REPORTING CONTRIBUTIONS RECEIVED

- COMMITTEE MUST KNOW NAME OF ALL CONTRIBUTORS!
   ANONYMOUS CONTRIBUTIONS NOT ALLOWED
- REPORT ALL CONTRIBUTIONS RECEIVED USING THE 'CONTRIBUTIONS' TAB
- FIVE TYPES OF CONTRIBUTORS:
  - INDIVIDUAL CONTRIBUTORS
  - COMMITTEE CONTRIBUTORS
  - FUNDRAISER CONTRIBUTORS
  - REFUNDS, ETC.
  - LOANS

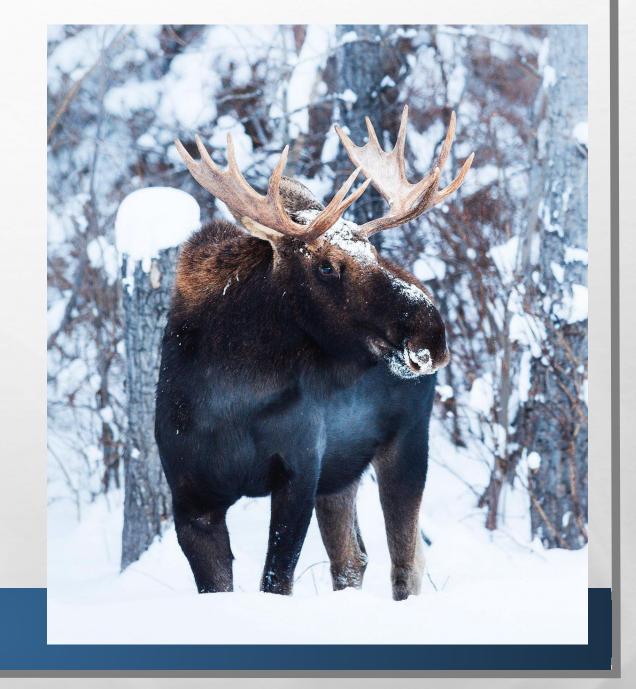

## **ADDING INDIVIDUAL CONTRIBUTIONS**

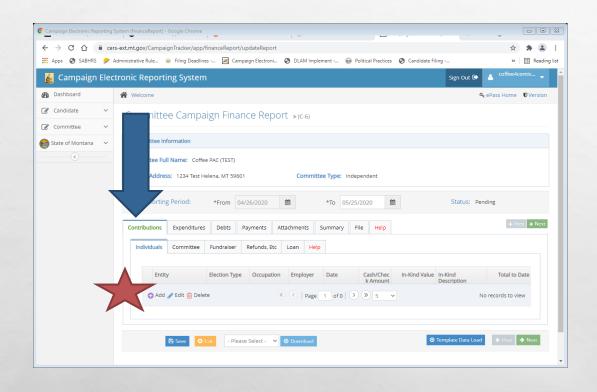

- INDIVIDUAL CONTRIBUTION= CONTRIBUTION RECEIVED FROM AN INDIVIDUAL
  - INCLUDES CONTRIBUTIONS RECEIVED FROM A CANDIDATE/CANDIDATE'S CAMPAIGN
- UNDER CONTRIBUTIONS TAB, NAVIGATE TO THE 'INDIVIDUALS' SUBTAB
- CLICK 'ADD' TO ADD A NEW CONTRIBUTION

## **ADDING INDIVIDUAL CONTRIBUTIONS**

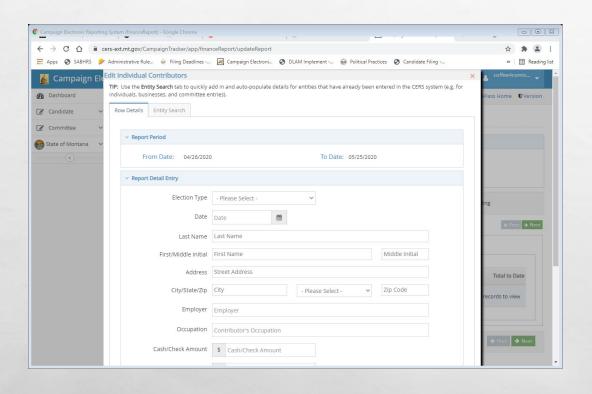

- USE 'ROW DETAILS' TO MANUALLY ENTER
- 'ENTITY SEARCH' ALLOWS YOU TO SEARCH FOR CONTRIBUTOR
- WHEN ALL INFORMATION HAS BEEN ENTERED, HIT 'SUBMIT'
- SAVE AFTER EVERY ENTRY!

## ADDING INDIVIDUAL CONTRIBUTIONS

- REMINDER- ANONYMOUS CONTRIBUTIONS ARE PROHIBITED!
- ALL CONTRIBUTORS WHOSE AGGREGATE (TOTAL) CONTRIBUTIONS ARE \$50 OR MORE MUST BE REPORTED WITH THE CONTRIBUTOR'S FULL NAME, ADDRESS, OCCUPATION, AND EMPLOYER
  - OCCUPATION- BE SPECIFIC! FOR EXAMPLE: 'FINANCIAL CONSULTANT'
     OR 'IT CONSULTANT' INSTEAD OF JUST 'CONSULTANT'
  - EMPLOYER- INCLUDE THE FULL NAME OF THE BUSINESS/ENTITY
     THAT EMPLOYS THE CONTRIBUTOR

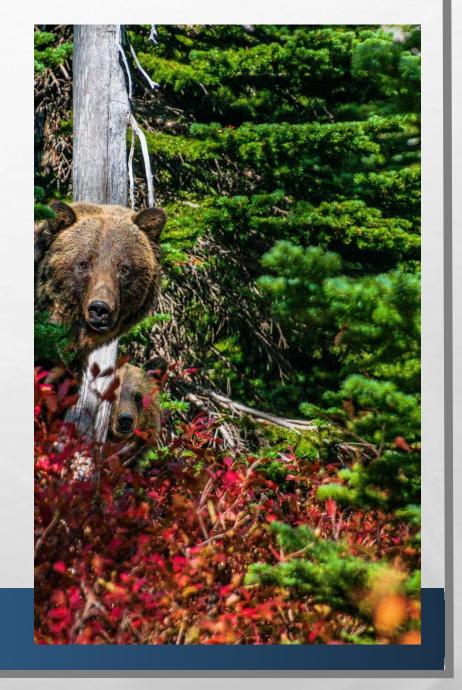

### **ADDING COMMITTEE CONTRIBUTIONS**

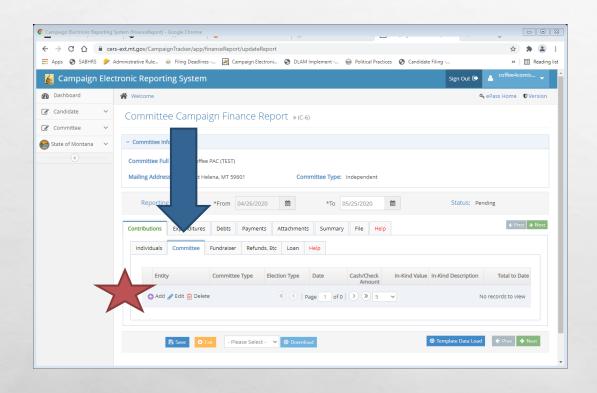

- COMMITTEE CONTRIBUTION= CONTRIBUTION RECEIVED FROM A POLITICAL COMMITTEE
- UNDER CONTRIBUTIONS TAB, NAVIGATE TO THE 'COMMITTEE' SUBTAB
- CLICK 'ADD' TO ADD A NEW CONTRIBUTION

## **ADDING COMMITTEE CONTRIBUTIONS**

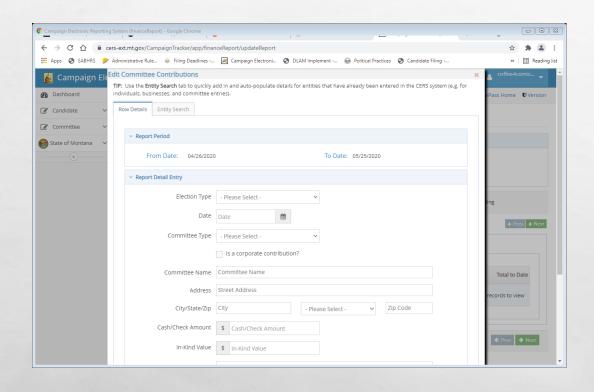

- USE 'ROW DETAILS' TO MANUALLY ENTER
- 'ENTITY SEARCH' ALLOWS YOU TO SEARCH FOR CONTRIBUTOR
- WHEN ALL INFORMATION HAS BEEN ENTERED, HIT 'SUBMIT'
- SAVE AFTER EVERY ENTRY!

## ADDING COMMITTEE CONTRIBUTIONS

- COMMITTEE TYPES: BALLOT ISSUE, INCIDENTAL, INDEPENDENT (PAC),
   POLITICAL PARTY
- IF CONTRIBUTION RECEIVED FROM A BUSINESS/CORPORATE ENTITY,
  THAT ENTITY MAY NEED TO REGISTER WITH COPP AS AN INCIDENTAL
  COMMITTEE

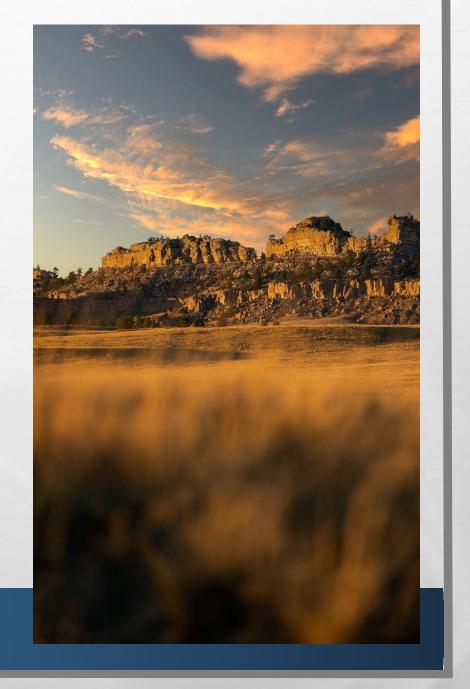

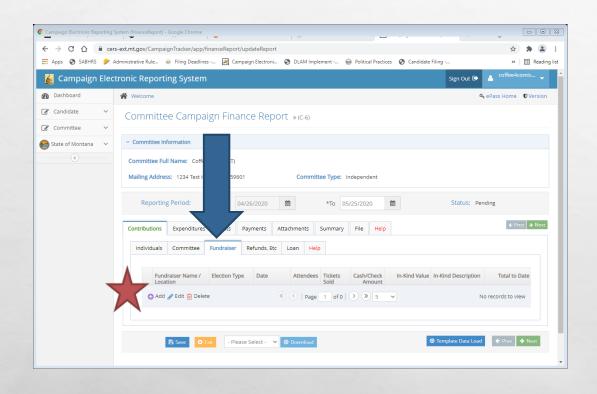

- FUNDRAISER CONTRIBUTION= AGGREGATE CONTRIBUTIONS UNDER \$50 RECEIVED AT A MASS COLLECTION EVENT
- UNDER CONTRIBUTIONS TAB, NAVIGATE TO THE 'FUNDRAISER' SUBTAB
- CLICK 'ADD' TO ADD A NEW CONTRIBUTION

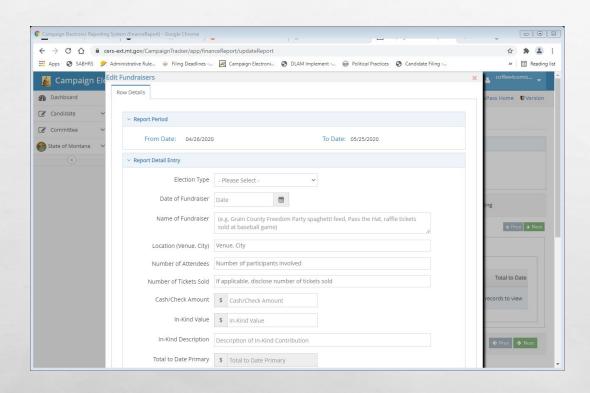

- USE 'ROW DETAILS' TO MANUALLY ENTER
- WHEN ALL INFORMATION HAS BEEN ENTERED, HIT 'SUBMIT'
- SAVE AFTER EVERY ENTRY!

- REMINDER- THE COMMITTEE MUST KNOW NAME OF ALL CONTRIBUTORS AT FUNDRAISER EVENTS. ANONYMOUS CONTRIBUTIONS ARE NOT ALLOWED!
- THE FUNDRAISER SUBTAB IS MEANT ONLY FOR CONTRIBUTIONS OF LESS THAN \$50.00 RECEIVED AT A SINGLE MASS COLLECTION EVENT
  - EXAMPLES: GOLF TRIP RAFFLE TICKET SALES; SILENT AUCTION
     EVENT
  - ANY CONTRIBUTION OF \$50.00 OR MORE FROM AN EVENT MUST BE REPORTED USING THE 'INDIVIDUALS' TAB

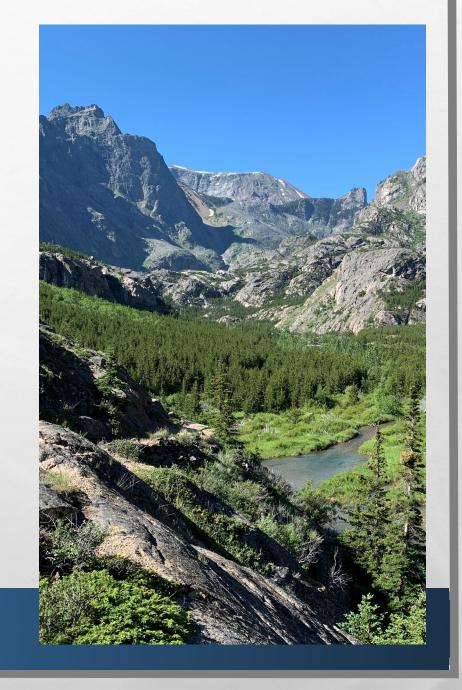

- REPORT EACH INDIVIDUAL MASS COLLECTION EVENT SEPARATELY
  - THE DATE OF THE EVENT, THE LOCATION OF THE EVENT, AND THE NUMBER OF ATTENDEES/TICKETS SOLD MUST BE INCLUDED FOR EACH INDIVIDUAL EVENT

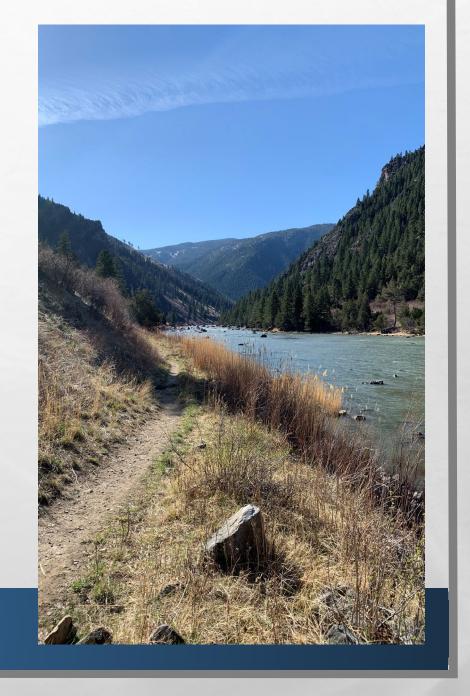

## REFUNDS, ETC.

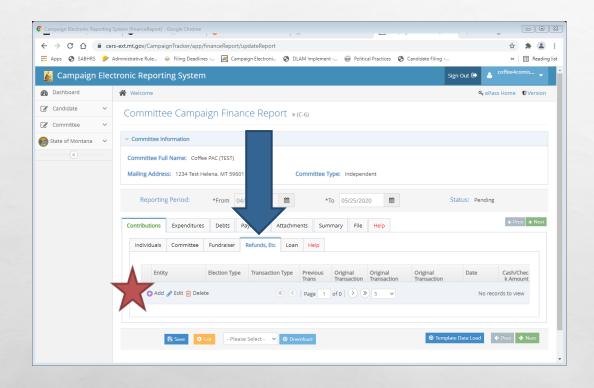

- REFUNDS, ETC.= REFUNDS, REBATES, SIMILAR ACTIVITY RECEIVED BY THE COMMITTEE
- UNDER CONTRIBUTIONS TAB, NAVIGATE TO THE 'REFUNDS, ETC.' SUBTAB
- CLICK 'ADD' TO ADD A NEW REFUND, ETC.
- SAVE AFTER EVERY ENTRY!

## REFUNDS, ETC.

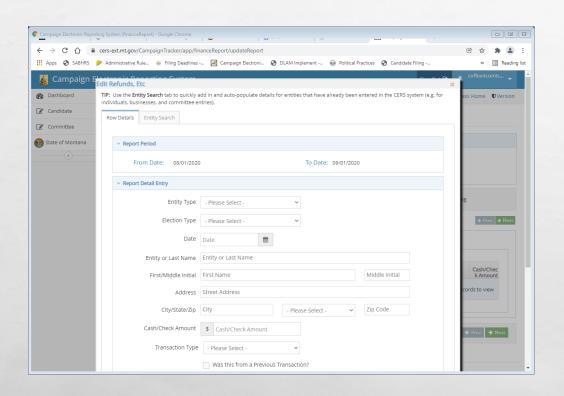

- USE 'ROW DETAILS' TO MANUALLY ENTER
- 'ENTITY SEARCH' ALLOWS YOU TO SEARCH FOR CONTRIBUTOR
- WHEN ALL INFORMATION HAS BEEN ENTERED, HIT 'SUBMIT'
- SAVE AFTER EVERY ENTRY!

## REFUNDS, ETC.

- THE "REFUNDS, ETC." TAB IS USED ONLY TO REPORT REFUNDS, REBATES, OR OTHER INDIRECT CONTRIBUTIONS RECEIVED BY THE COMMITTEE. EXAMPLES INCLUDE:
  - INTEREST EARNED FROM THE COMMITTEE BANK ACCOUNT
  - REBATES GIVEN TO THE COMMITTEE BY A VENDOR FOR PREVIOUS PURCHASES MADE
  - REFUNDS PROVIDED TO THE COMMITTEE BY A VENDOR FOR SERVICES THE COMMITTEE HAS ALREADY PAID FOR

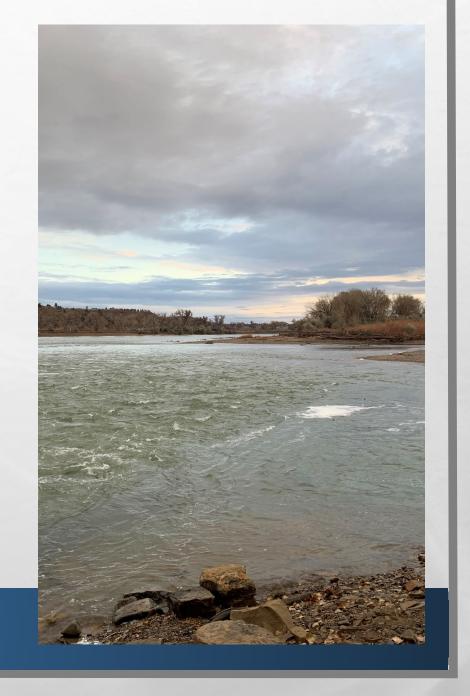

### **ADDING A LOAN**

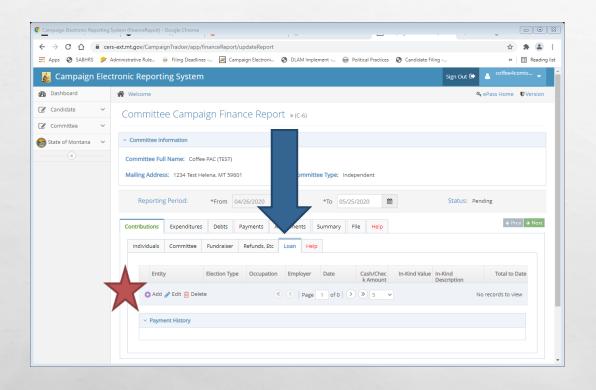

- LOAN= CONTRIBUTION THE COMMITTEE IS OBLIGATED TO PAY BACK
- UNDER CONTRIBUTIONS TAB, NAVIGATE TO THE 'LOANS' SUBTAB
- CLICK 'ADD' TO ADD A NEW LOAN

## **ADDING A LOAN**

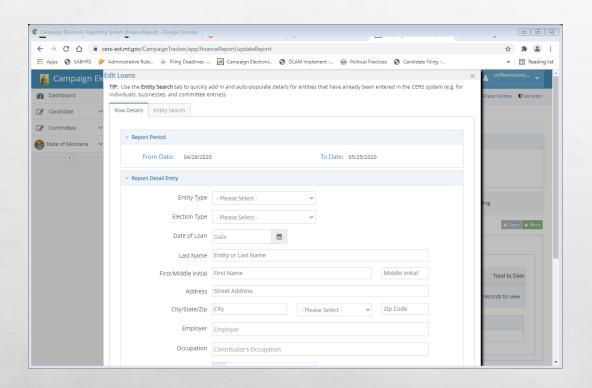

- USE 'ROW DETAILS' TO MANUALLY ENTER
- 'ENTITY SEARCH' ALLOWS YOU TO SEARCH FOR CONTRIBUTOR
- WHEN ALL INFORMATION HAS BEEN ENTERED, HIT 'SUBMIT'
- SAVE AFTER EVERY ENTRY!

### **REVIEW**

LET'S NAVIGATE ON CERS - REAL TIME EXAMPLE

QUESTIONS FROM PARTICIPANTS

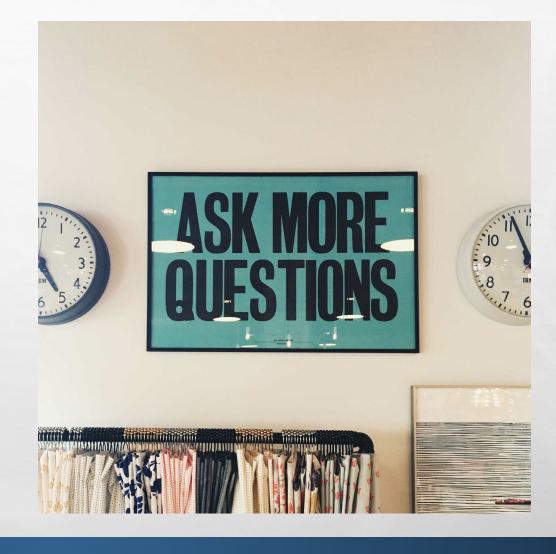

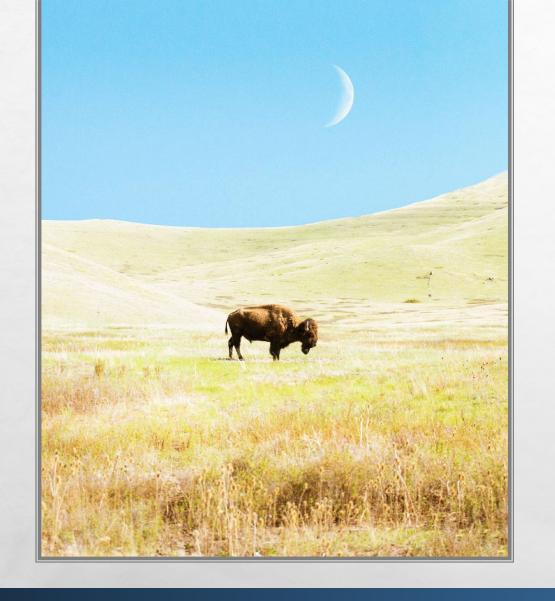

### **REPORTING EXPENDITURES**

- AN EXPENDITURE IS A PURCHASE OR PAYMENT MADE BY A COMMITTEE TO SUPPORT OR OPPOSE CANDIDATE/S OR BALLOT ISSUE/S
  - EXAMPLE EXPENDITURES: FLIERS SUPPORTING BALLOT ISSUE A; RADIO ADVERTISEMENTS OPPOSING CANDIDATE B; TELEVISION COMMERCIALS ENDORSING ALL COFFEE PARTY CANDIDATES
  - REPORT ALL EXPENDITURES USING THE "EXPENDITURES" TAB

## EXPENDITURE VS. INDEPENDENT EXPENDITURE

- EXPENDITURE= AN EXPENDITURE COORDINATED WITH THE CANDIDATE/BALLOT ISSUE IT IS MEANT TO BENEFIT
- EXAMPLES: CONTRIBUTION MADE DIRECTLY TO A CANDIDATE; CAMPAIGN MAILER FINANCED BY A COMMITTEE IN COLLABORATION WITH A SEPARATE BALLOT ISSUE COMMITTEE
- REPORT USING THE 'EXPENDITURES' SUBTAB

- INDEPENDENT EXPENDITURE AN EXPENDITURE MEANT TO SUPPORT OR OPPOSE A CANDIDATE/BALLOT ISSUE THAT IS NOT COORDINATED WITH A CANDIDATE OR BALLOT ISSUE
- REPORT USING THE 'INDEPENDENT EXPENDITURES' SUBTAB

### ADDING AN EXPENDITURE

- UNDER EXPENDITURES TAB, NAVIGATE TO THE 'EXPENDITURES' SUBTAB
- CLICK 'ADD' TO ADD A NEW EXPENDITURE

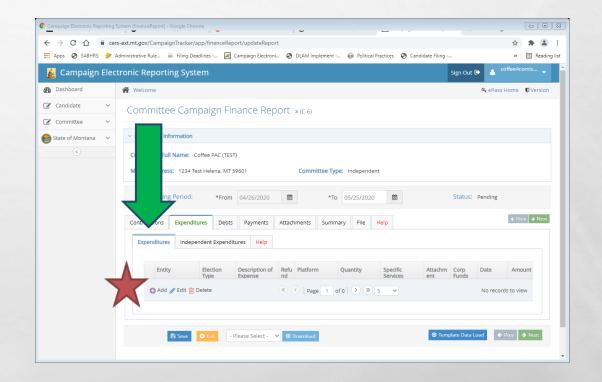

## ADDING AN EXPENDITURE

- USE 'ROW DETAILS' TO MANUALLY ENTER
- 'ENTITY SEARCH' ALLOWS YOU TO SEARCH FOR ENTITY
- WHEN ALL REQUIRED INFORMATION HAS BEEN ENTERED, HIT 'SUBMIT'
- SAVE AFTER EVERY ENTRY!

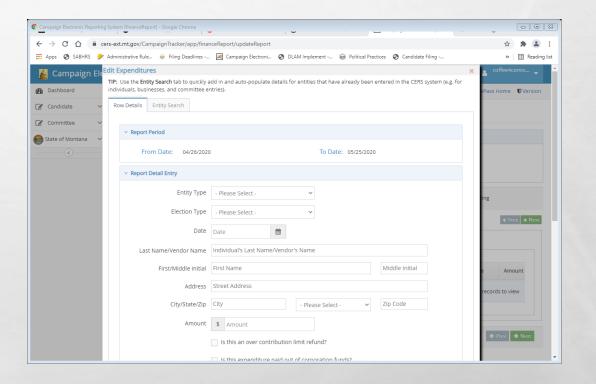

### ADDING AN INDEPENDENT EXPENDITURE

- UNDER EXPENDITURES TAB, NAVIGATE TO THE 'INDEPENDENT EXPENDITURES' SUBTAB
- CLICK 'ADD' TO ADD A NEW INDEPENDENT EXPENDITURE

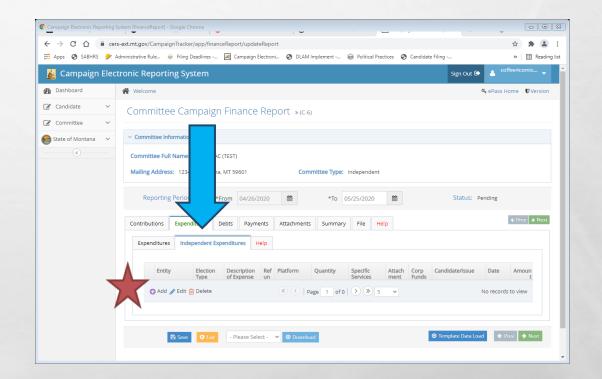

### ADDING AN INDEPENDENT EXPENDITURE

- USE 'ROW DETAILS' TO MANUALLY ENTER
- 'ENTITY SEARCH' ALLOWS YOU TO SEARCH FOR ENTITY
- WHEN ALL REQUIRED INFORMATION HAS BEEN ENTERED, HIT 'SUBMIT'
- SAVE AFTER EVERY ENTRY!

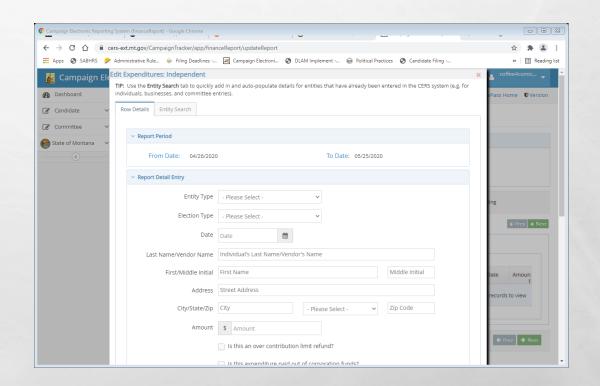

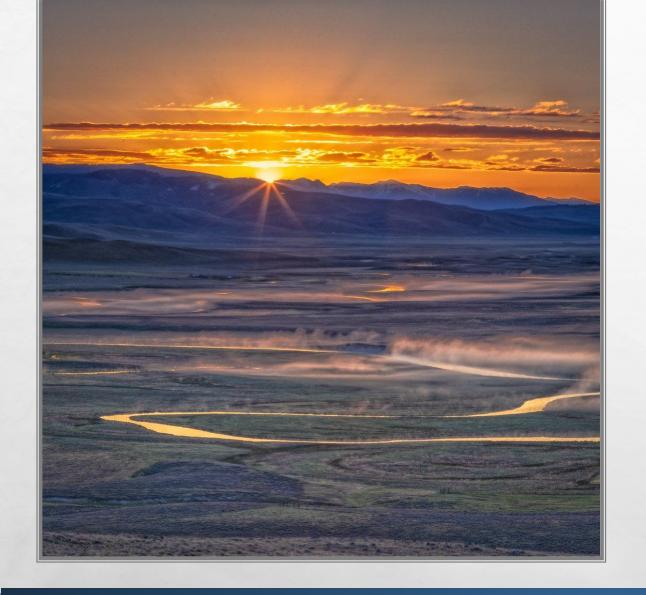

## REPORTING EXPENDITURES

- EXPENDITURES MUST BE REPORTED ON THE FINANCE REPORT COVERING THE PERIOD WHERE THE EXPENDITURE WAS MADE
- EXPENDITURES MUST BE SUPPORTED BY A "WRITTEN AGREEMENT, INVOICE, BILLING STATEMENT, OR SIMILAR DOCUMENTATION APPROPRIATE TO THE TRANSACTION",

**44.11.502**, **ARM** 

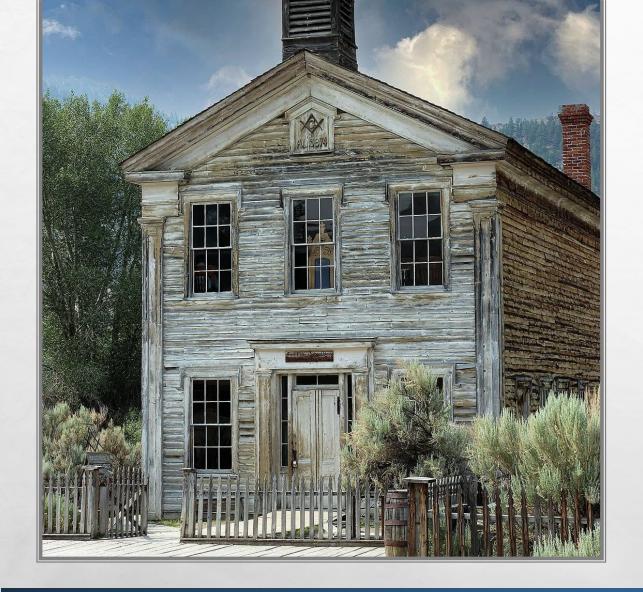

## REPORTING EXPENDITURES

- ALL EXPENDITURES MUST BE REPORTED WITH THE FULL NAME AND ADDRESS OF THE VENDOR, DATE OF THE EXPENDITURE, PURPOSE OF THE EXPENDITURE, AND FULL AMOUNT OF THE EXPENDITURE
- NAME THE CANDIDATE/S OR ISSUE/S THE EXPENDITURE WAS INTENDED TO BENEFIT

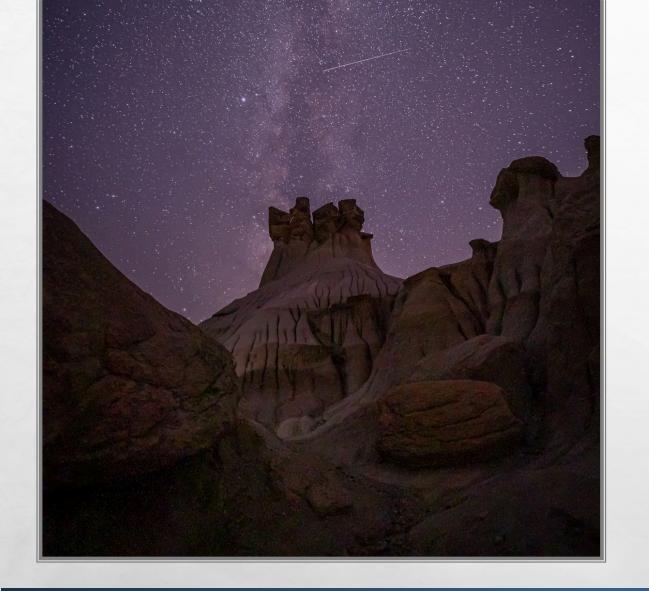

## REPORTING EXPENDITURES

\*REPORTS OF EXPENDITURES MADE TO A CONSULTANT, ADVERTISING AGENCY, POLLING FIRM, OR OTHER PERSON THAT PERFORMS SERVICES FOR OR ON BEHALF OF A CANDIDATE, POLITICAL COMMITTEE, OR JOINT FUNDRAISING COMMITTEE MUST BE ITEMIZED AND DESCRIBED IN SUFFICIENT DETAIL TO DISCLOSE THE SPECIFIC SERVICES PERFORMED BY THE ENTITY TO WHICH PAYMENT OR REIMBURSEMENT WAS MADE",

13-37-229(2)(B), MCA

# ADD AN ATTACHMENT

CAN ADD A RECEIPT, STATEMENT,
OR INVOICE AS AN ATTACHMENT
WHEN REPORTING AN
EXPENDITURE

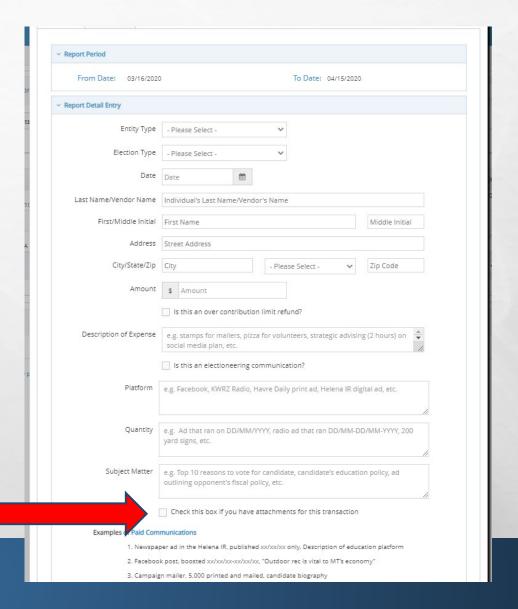

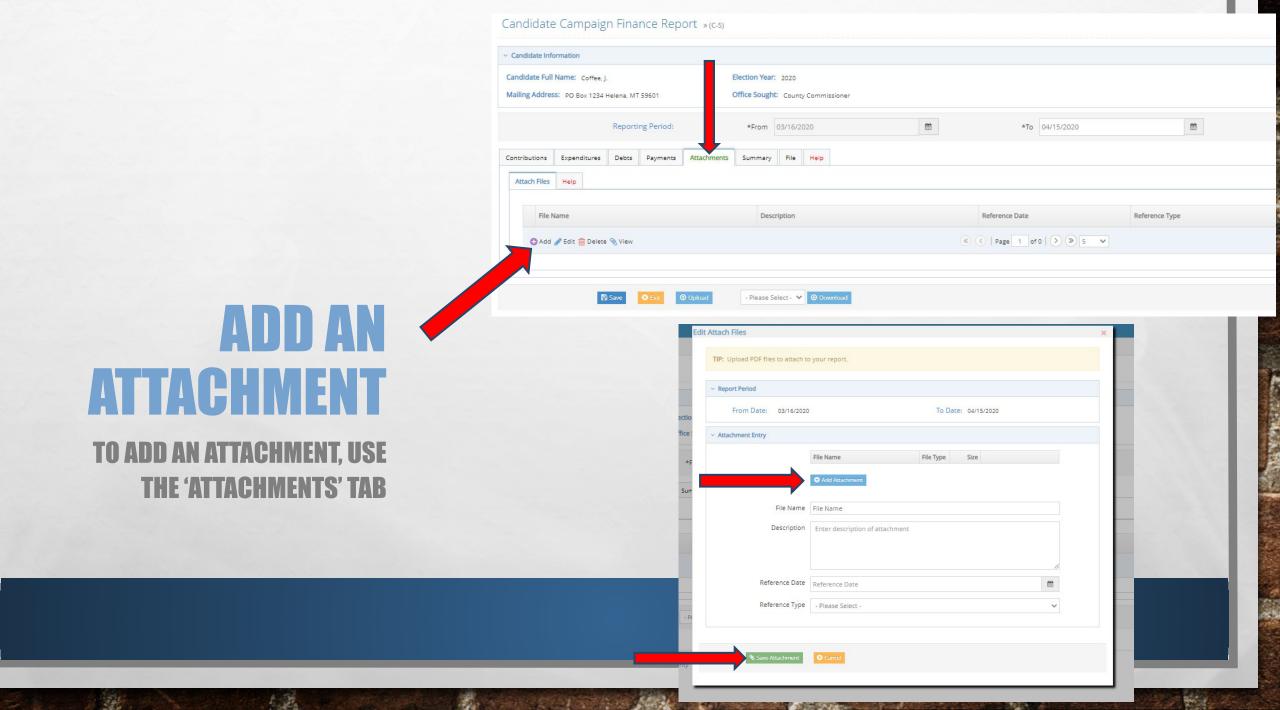

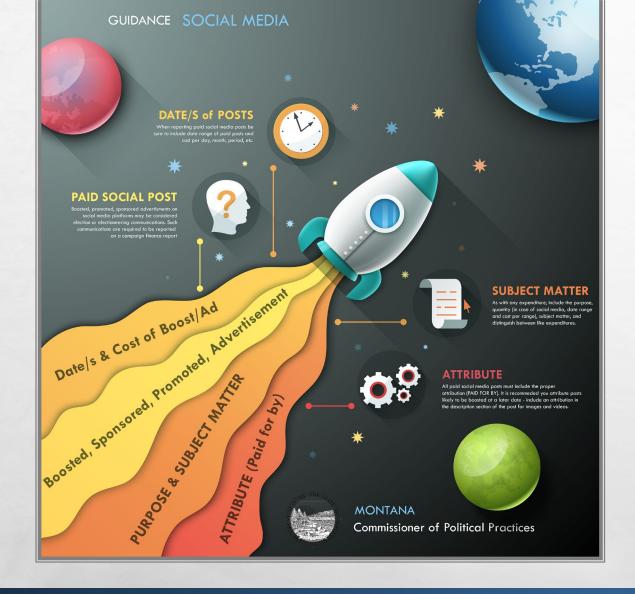

## SOCIAL MEDIA EXPENDITURE REPORTING

- AS WITH ANY OTHER EXPENDITURE, REPORT ALL PAID SOCIAL MEDIA ACTIVITIES
- IF CONTRACTED OUT OR PART OF AN AD AGENCY SERVICE, MUST BE ITEMIZED

# REPORTING - DEBTS AND PAYMENTS

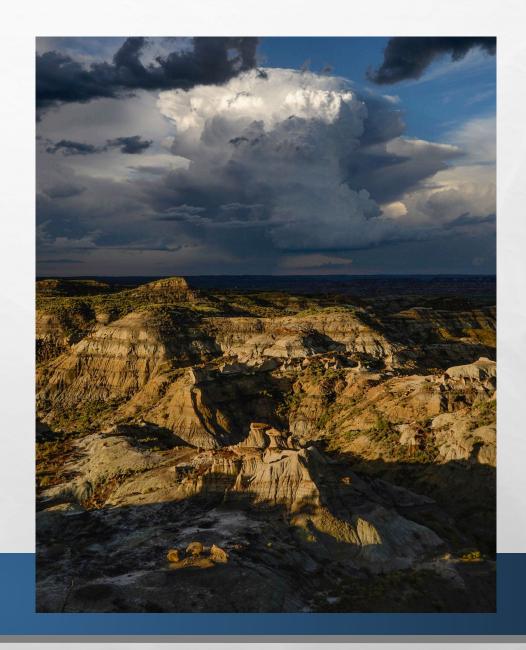

#### **ADDING A DEBT**

- DEBT= OBLIGATION OWED BUT NOT YET PAID BY COMMITTEE
- UNDER DEBTS TAB, NAVIGATE TO THE 'DEBT/LOAN PAYMENTS' SUBTAB
- CLICK 'ADD' TO ADD A NEW DEBT

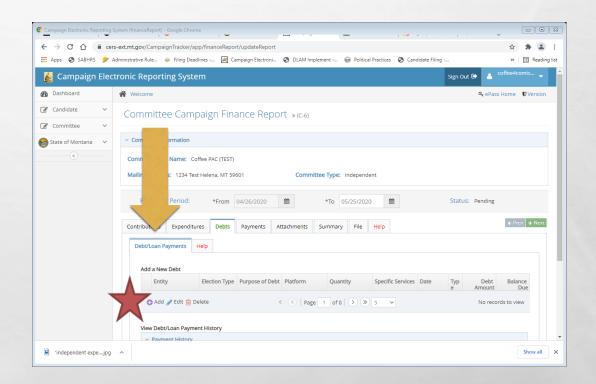

#### **ADDING A DEBT**

- USE 'ROW DETAILS' TO MANUALLY ENTER
- 'ENTITY SEARCH' ALLOWS YOU TO SEARCH FOR ENTITY
- WHEN ALL REQUIRED INFORMATION HAS BEEN ENTERED, HIT 'SUBMIT'
- SAVE AFTER EVERY ENTRY!

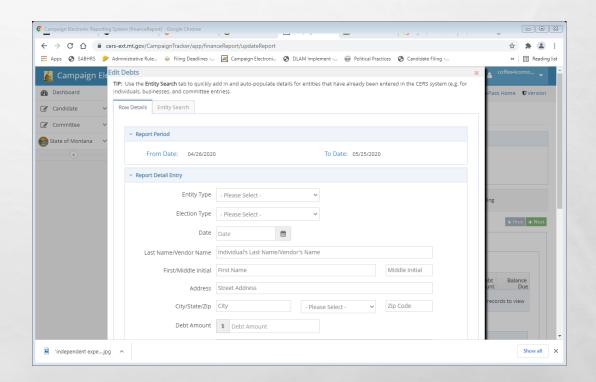

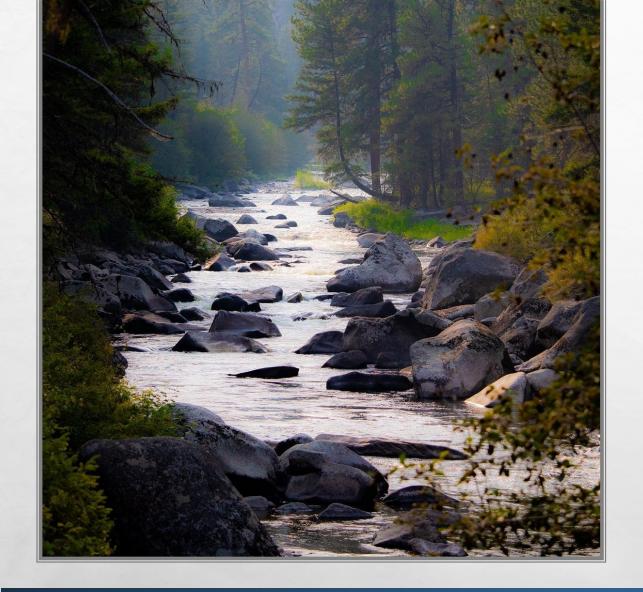

#### **DEBTS**

- REPORT DEBTS WITH SAME LEVEL OF DETAIL AS EXPENDITURES
- DEBTS OWED BY THE COMMITTEE MUST BE REPORTED AT THE TIME THE OBLIGATION IS INCURRED
  - COMMON REPORTING ERROR WAITING FOR INVOICE TO REPORT
  - IF YOU DO NOT KNOW AMOUNT, ESTIMATE (YOU CAN AMEND IF NECESSARY)

#### **ADDING A PAYMENT**

- PAYMENT = PAYMENT PROVIDED ON A PREVIOUSLY REPORTED DEBT OR LOAN
- UNDER PAYMENTS TAB, NAVIGATE TO THE 'PAYMENTS' SUBTAB
- SELECT A DEBT OR LOAN TO MAKE A PAYMENT ON,
   THEN CLICK 'ADD PAYMENT' TO ADD A NEW
   PAYMENT

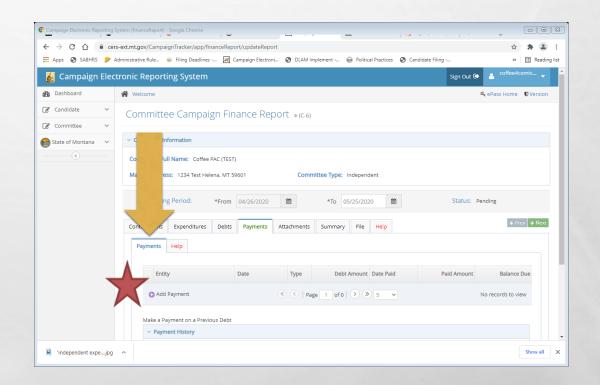

#### **ADDING A PAYMENT**

- ENTER THE DATE OF THE PAYMENT IN THE 'DATE FIELD'
- ENTER THE AMOUNT OF THE PAYMENT IN THE
   'PAID AMOUNT' FIELD
- WHEN DATE AND PAYMENT AMOUNT
   INFORMATION HAS BEEN ENTERED, HIT 'SUBMIT'
- SAVE AFTER EVERY ENTRY!

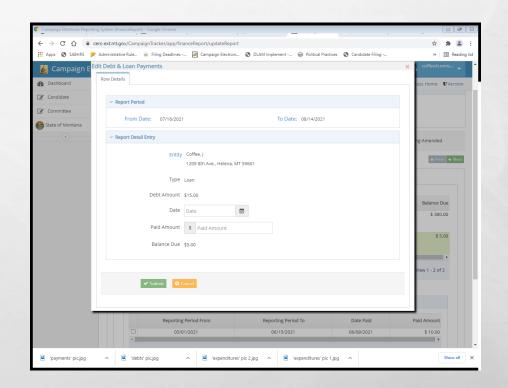

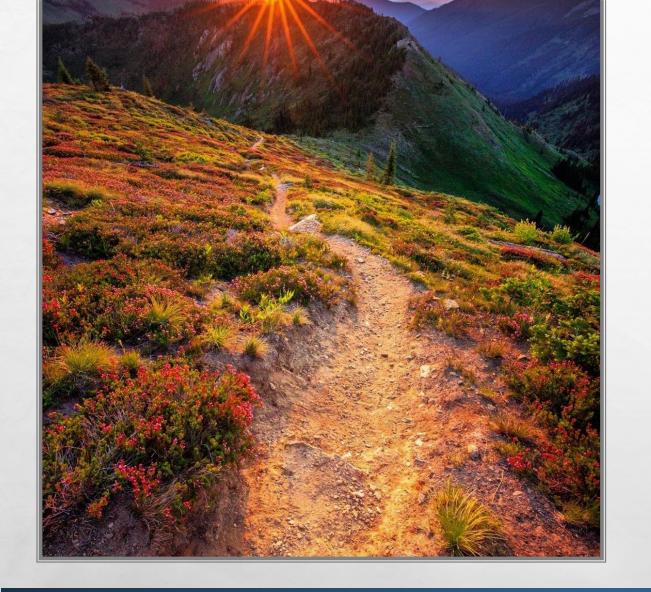

### **PAYMENTS**

- PAYMENTS ON OUTSTANDING DEBTS OR LOANS OWED BY THE COMMITTEE ARE REPORTED USING THE 'PAYMENTS' TAB
  - OBLIGATIONS DO NOT HAVE TO BE PAID OFF IN FULL ALL AT ONCE- CAN PAY OFF INCREMENTALLY

#### **REVIEW**

LET'S NAVIGATE ON CERS - REAL TIME EXAMPLES

QUESTIONS FROM PARTICIPANTS

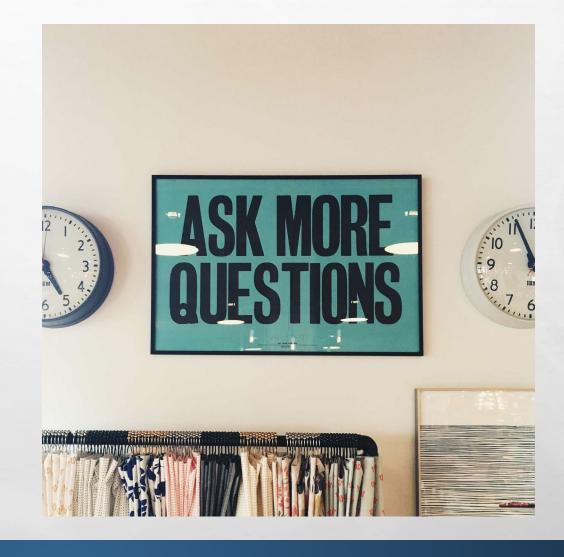

#### STEP 3: CERTIFY AND FILE THE REPORT

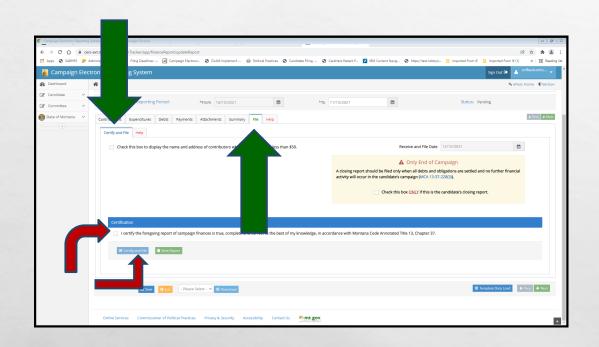

- FROM THE 'FILE' TAB, NAVIGATE TO THE 'CERTIFY AND FILE' SUBTAB
- CERTIFY THE REPORT, THEN CLICK 'CERTIFY AND FILE'
- A REPORT IS NOT FILED UNTIL IT HAS BEEN CERTIFIED AND FILED!

### ADDITIONAL ITEMS AND INFORMATION

- ATTRIBUTION
- COMMITTEE TO KEEP RECORDS
- INSPECTION REPORTS AND EXAMS
- ORDERS OF NONCOMPLIANCE AND FORMAL CAMPAIGN COMPLAINTS

## ATTRIBUTION

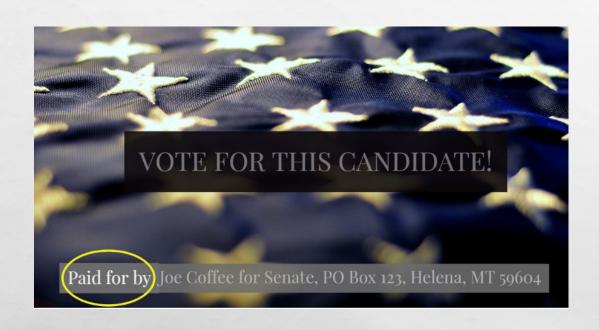

- ALL PAID CAMPAIGN MATERIALS REQUIRE A 'PAID FOR BY' ATTRIBUTION MESSAGE, 13-35-225, MCA.
  - INCLUDES ANY PAID SOCIAL MEDIA ACTIVITY!
- MUST INCLUDE THE STATEMENT 'PAID FOR BY'
   WITH THE NAME OF THE COMMITTEE, COMMITTEE
   ADDRESS, AND NAME OF COMMITTEE
   TREASURER/OTHER LISTED OFFICER
- EXAMPLE: PAID FOR BY MONTANANS FOR COFFEE, PO BOX 1, HELENA, MT 59601. J COFFEE, TREASURER

# ATTRIBUTION WEBPAGE

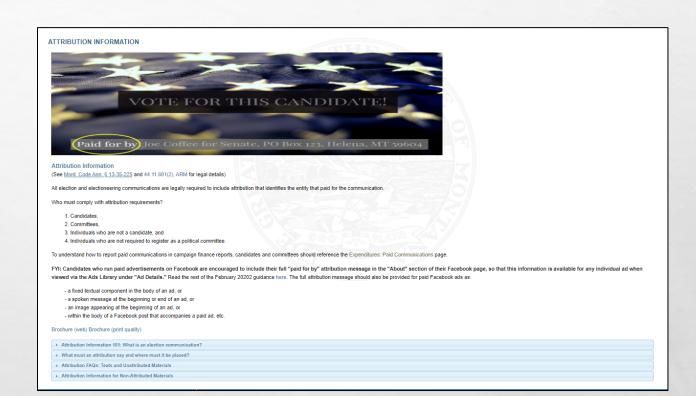

https://politicalpractices.mt.gov/Education-and-Resources/Attribution-Information

#### **COMMITTEE TO KEEP RECORDS**

- FOR EACH COMMITTEE, THE TREASURER "SHALL KEEP DETAILED ACCOUNTS OF ALL CONTRIBUTIONS RECEIVED AND ALL EXPENDITURES MADE BY OR ON BEHALF OF THE CANDIDATE", 13-37-208, MCA
- RECORDS MUST BE KEPT FOR 4 YEARS!

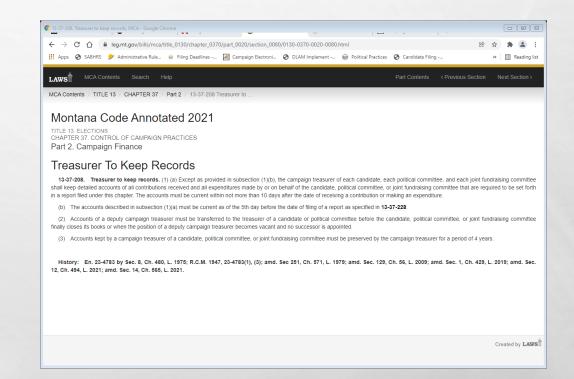

## INSPECTION REPORTS & EXAMS

- AFTER A REPORT IS FILED, COPP WILL PROVIDE GUIDANCE WITH CURSORY INSPECTION REPORTS
  - MAKE REVISIONS AS REQUESTED
- EXAM AT END OF ELECTION CYCLE
- IT IS THE COMMITTEE'S ULTIMATE RESPONSIBILITY TO REPORT CORRECTLY AND COMPLETELY

#### CFR Compliance -√√ Inspection Campaign Finance Report DATE: 9/14/2017 Compliance Specialist: Scott Cook REFERENCE REPORT: 02/14/17-08/28/17 An initial compliance examination has been completed for the above referenced report. Please review and make all required revision of the following items that may become campaign finance violations. Correct all checked marked and noted items. Should you need assistance please call 406.444.3919 or email CONTRIBUTIONS Section / Issue: Section Explanation / Notes Contributor Ford, Joe E has More detail is required as to the occupation of this contributor; please occupation listed as the specific type of consulting Consultant Individual Contributor Martin, Colleen More detail is required as to the occupation of this contributor; please of Contributors has occupation listed as what is meant by Fundraiser Individual Contributor O'Connor, Roy S More detail is required as to the occupation of this contributor; please c Contributors has occupation listed as what is meant by Investor Investor Address missing for Please provide the full mailing address for this contributor, as it is missing contributor Wakimoto, Ronald 100 EXPENDITURES Section / Issues Explanation / Notes Brock Consulting LLC (5 total | We need more detail for each of the 5 expenditures listed on the report Expenditures: purpose 'Campaign Services'- what were the specific services provided, entries) was the specific purpose of each expenditure? Expenditures: We need more detail for this expense- what is included in the 'Event Entertainment' descriptor? Expenditures: United States Post Office (2 We need more detail as to what was included in the Postage expenditure

CS3 (Scott) Page 1

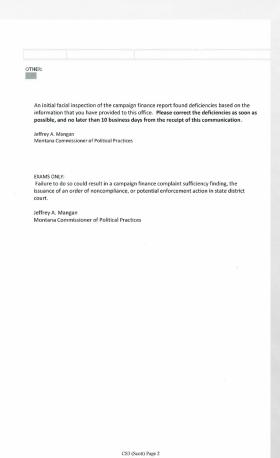

## ORDER OF NONCOMPLIANCE AND FORMAL COMPLAINTS

- THE COMMISSIONER MAY FILE AN ORDER OF NONCOMPLIANCE COMPELLING COMPLIANCE WITH ALL REPORTING LAWS/RULES
- FAILURE TO FILE REPORTS AS REQUIRED OR FULLY/ACCURATELY DISCLOSE CONTRIBUTIONS RECEIVED AND/OR EXPENDITURES MADE MAY LEAD TO A FORMAL CAMPAIGN FINANCE COMPLAINT BEING FILED AGAINST A COMMITTEE
  - COMPLAINT PROCESS IS PUBLIC- ANYONE CAN FILE A COMPLAINT

| Fnone: 406-444-2942 Fax: 406-444-1643 www.politicalpractices.mt.gov        |                                                                |                                                       |
|----------------------------------------------------------------------------|----------------------------------------------------------------|-------------------------------------------------------|
| Campaign Finance and P                                                     | ractices                                                       | HAND DELIVERED                                        |
| Complaint Form (08/17)                                                     |                                                                | SIGNED/NOTARIZED                                      |
| Type or print in ink all information on the Person bringing complaint (Com |                                                                | ature                                                 |
| Complete Name                                                              |                                                                |                                                       |
| Complete Mailing Address                                                   |                                                                |                                                       |
|                                                                            |                                                                |                                                       |
| Phone Numbers: Work                                                        | Home                                                           |                                                       |
| Person or organization against whom complaint is brought (Respondent):     |                                                                |                                                       |
| Complete Name                                                              |                                                                |                                                       |
| Complete Mailing Address                                                   |                                                                |                                                       |
| - · · · · · · · · · · · · · · · · · · ·                                    |                                                                |                                                       |
| Phone Numbers: Work                                                        | Home                                                           |                                                       |
| to to torontarional to torontarional translation to                        | he second page of this form<br>he facts of the alledged violat |                                                       |
| Verification by oath or affirmation                                        |                                                                |                                                       |
| I, Complaint is complete, true, and co                                     |                                                                | state that the information in this<br>dge and belief. |
| (SEAL)                                                                     | Signature of                                                   | Complainant                                           |
|                                                                            | Subscribed and sw                                              | orn to before me this day of                          |
| My Commission Expires:                                                     | Notary Public                                                  |                                                       |

## QUESTIONS? CONTACT US!

- HTTPS://POLITICALPRACTICES.MT.GOV/
- EMAIL: <u>CPPHELP@MT.GOV</u> AND CPPCOMPLIANCE@MT.GOV
- PHONE: (406) 444-2942
- FACEBOOK/TWITTER: @MONTANACOPP
- ADDITIONAL RESOURCES:
  - THE COMMITTEE AND TREASURER GUIDE TO NAVIGATING CERS
  - ACCOUNTING AND REPORTING MANUAL FOR POLITICAL COMMITTEES (PINK BOOK)

#### PHOTO CREDIT:

- SCOTT COOK (SLIDES 22, 23, AND 26)
- VISIT MONTANA (<u>VISITMT.COM</u> AND <u>FACEBOOK.COM/VISITMONTANA</u>) FOR ALL OTHERS